## **Preisaktualisierung für Stammartikel**

Neben der bestehenden Möglichkeit, Ihre Verkaufspreise bei jedem Wareneingang auf den aktuellen Stand zu bringen, können Sie mit dieser neuen Version einen gelegentlichen Preisabgleich über Ihr gesamtes Sortiment durchführen.

## **Ablauf**

Unter *STAMMDATEN >> ARTIKEL >> VC-ARTIKEL-PREISABGLEICH* starten Sie die Funktion. Der UVP-Abgleich lässt sich nun entweder auf Grundlage des jeweils zugeordneten **Hauptlieferanten** durchführen (= Standard) oder auch auf Grundlage von Preisen, die ein **ausgewählter Lieferant** via Veloconnect überträgt. Letzteres kann sinnvoll sein, wenn der Hauptlieferant keine UVPs ausliefert.

## Tipp: Vor Beginn über Stammdaten >> Lieferanten >> Verknüpfung nach weiteren Bezugsquellen suchen.

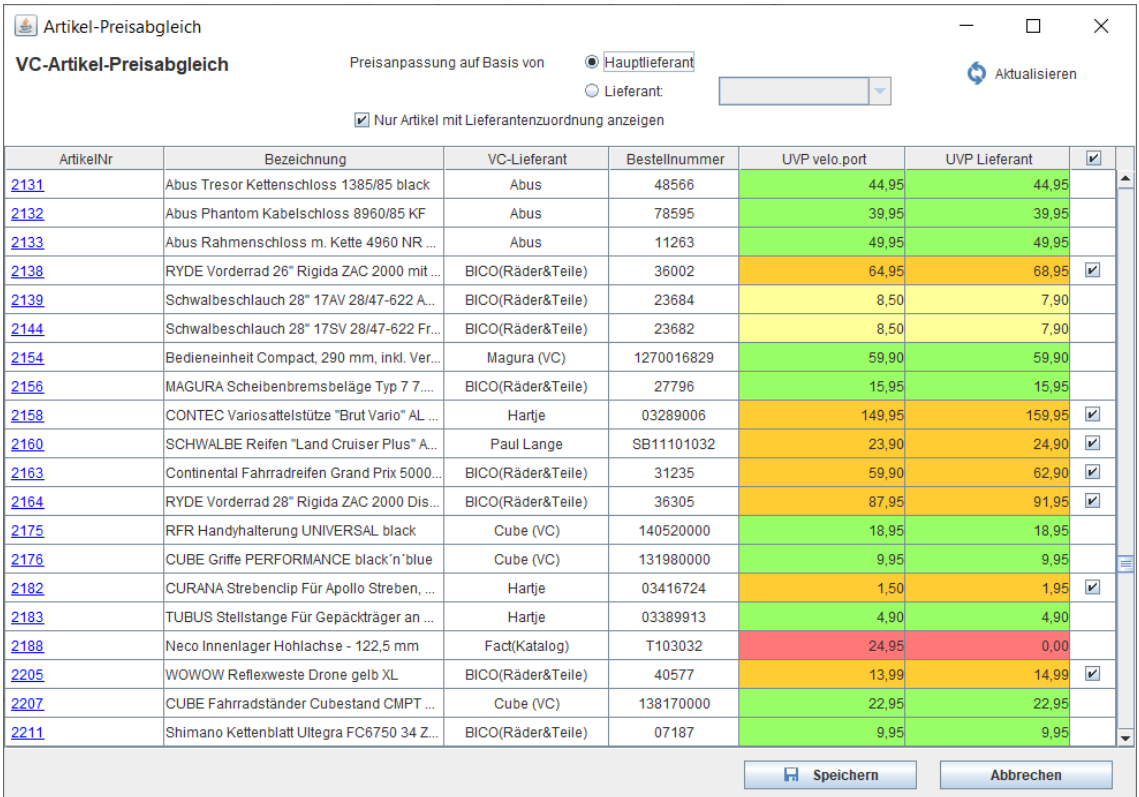

Für eine übersichtliche Darstellung werden die Preisspalten farblich kodiert:

**Grün** = Der Artikelpreis laut velo.port **stimmt** bereits mit dem Lieferanten-UVP **überein**.

**Gelb** = Der Artikelpreis laut velo.port ist bereits **höher** als der Lieferanten-UVP.

**Rot** = Der Lieferant stellt **keinen UVP** zur Verfügung.

**Orange** = Es wurde eine **Preiserhöhung** des Lieferanten-UVP erkannt.

Für alle Artikel mit erkannter Preiserhöhung (= orange) können die UVPs nun gesammelt angepasst werden. Am schnellsten geht dies über das Häkchen im Spaltentitel ganz rechts. Mit dem Klick auf Speichern übernimmt velo.port die neuen Preise.

Seite **1** von **1**